## WarpAnimator Version 1.0

Rolf Geprägs Softwareentwicklung Hamburg/Germany Version 1.0.0 2013

> [rolf@photiosity.com](mailto:rolf@photiosity.com) <http://www.photiosity.com/WarpAnimator>

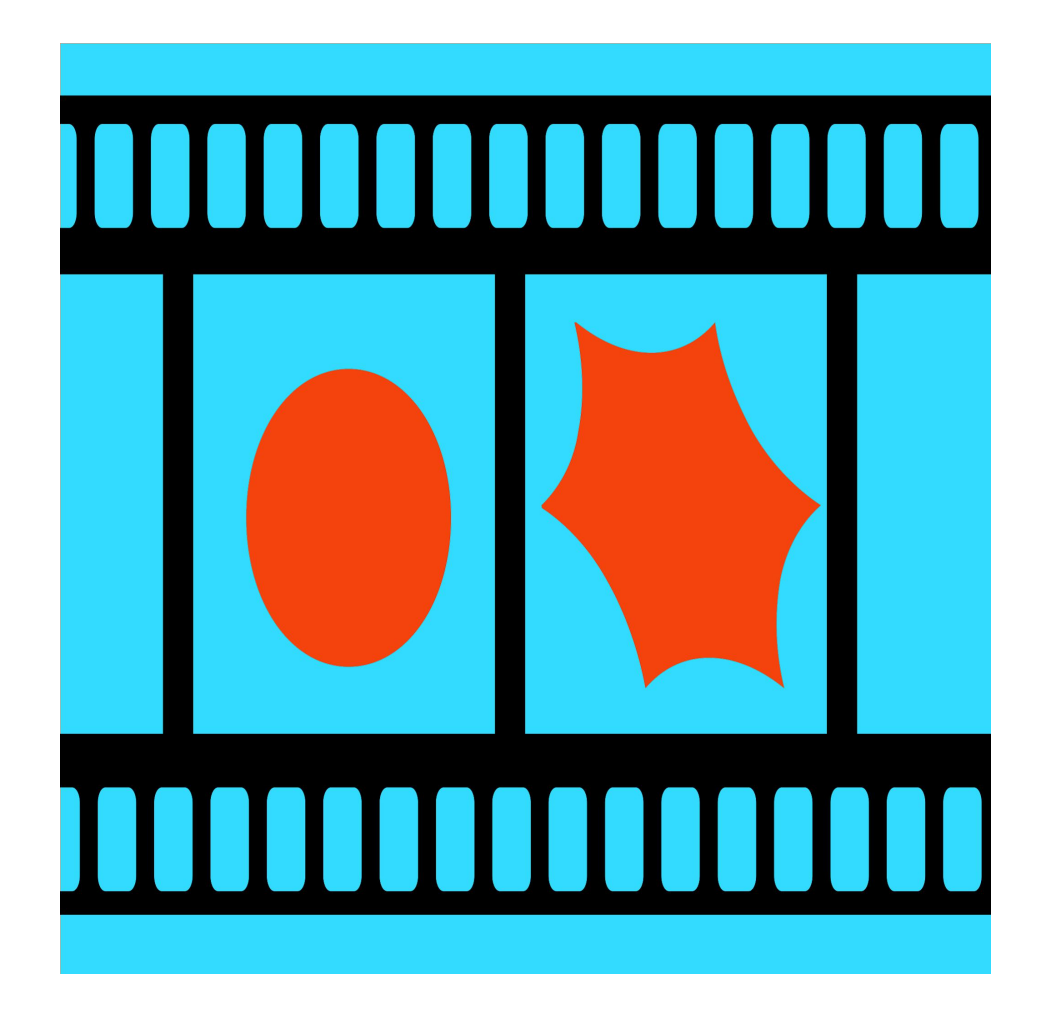

*An app to transform, distort and animate images. Export the result as an image or as a movie.*

Show the control window.

Double tapping in the work area activates the control window also.

Show this manual.

Carrier  $\widehat{\tau}$ 

WarpAnimator Controls

12:51 PM **Work Area** 

 $100\%$  $\frac{1}{2}$ lo / Info...

Move Rotate Persp Warp WarpArea Reset – Undo all image processing steps. **Undo the last** image processing step. Undo the last Undo. The movie consists of key frames which are interpolated during the export to get the desired movie duration. Hence the frames of the movie are interpolations between the key frames. With the button "+" the current image is added to the movie as a new key frame. The possible image operations – please see below.

## The image operations (one finger touch and move):

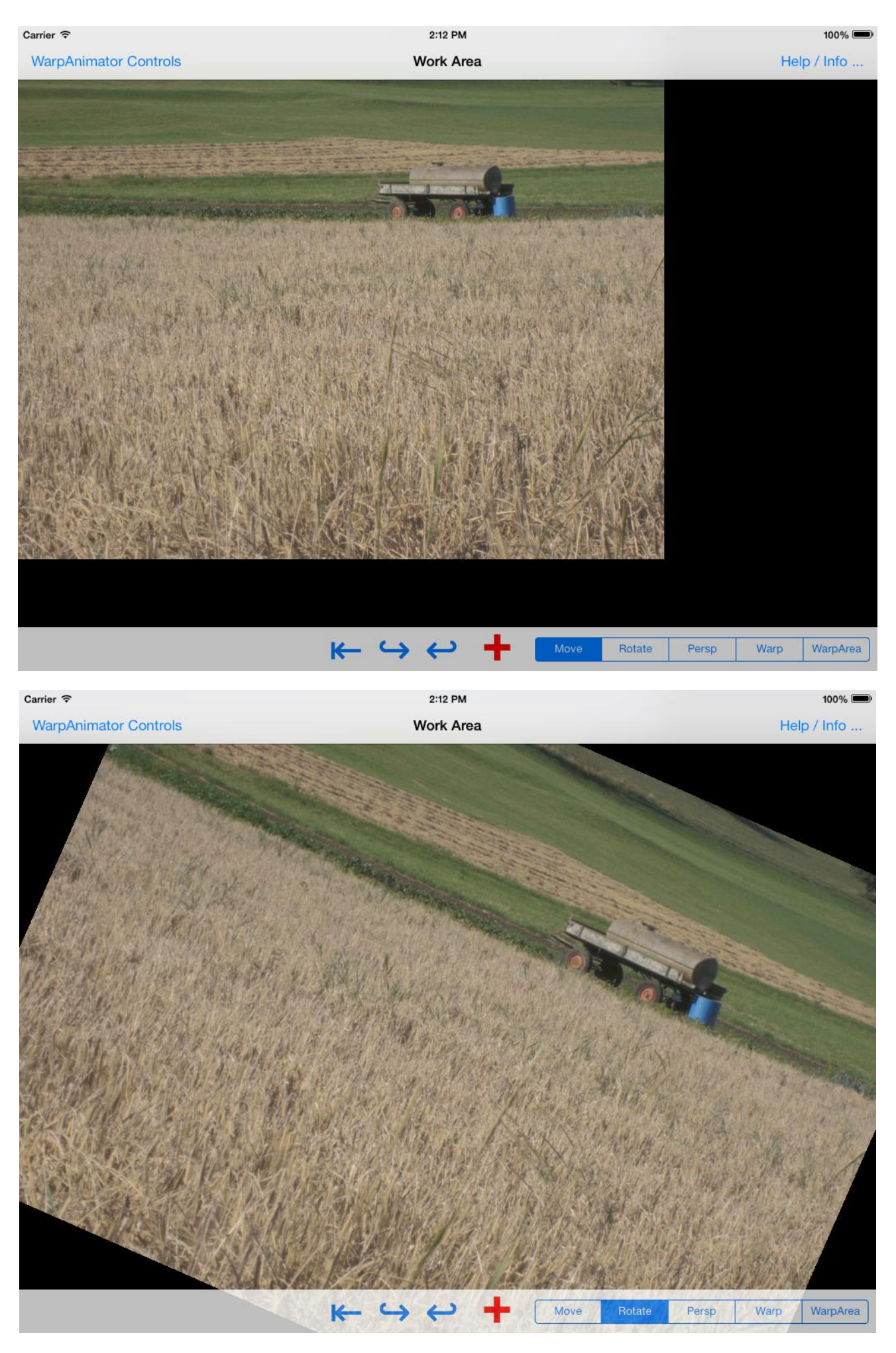

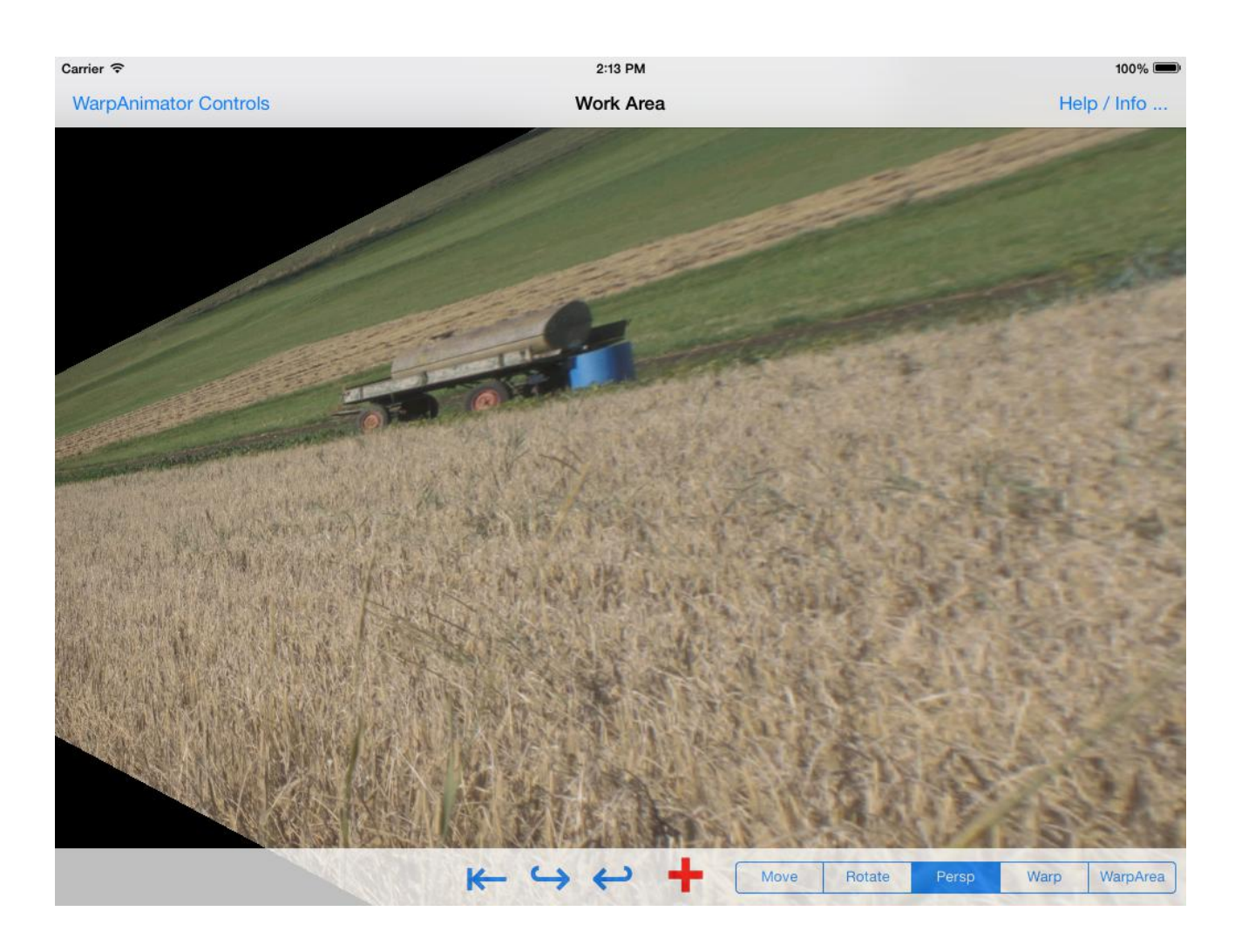

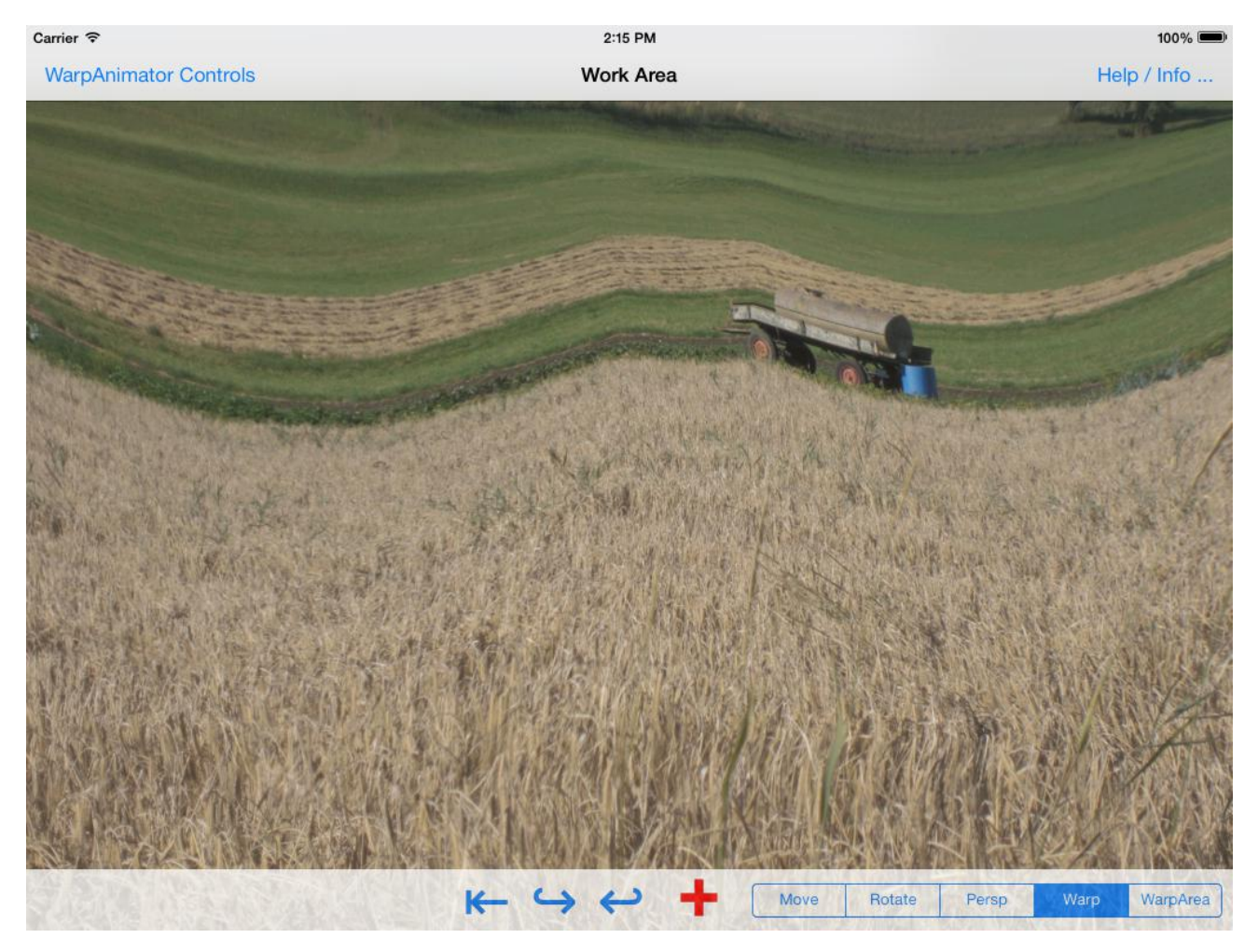

## The size of the warp operation can be set with the WarpArea selection:

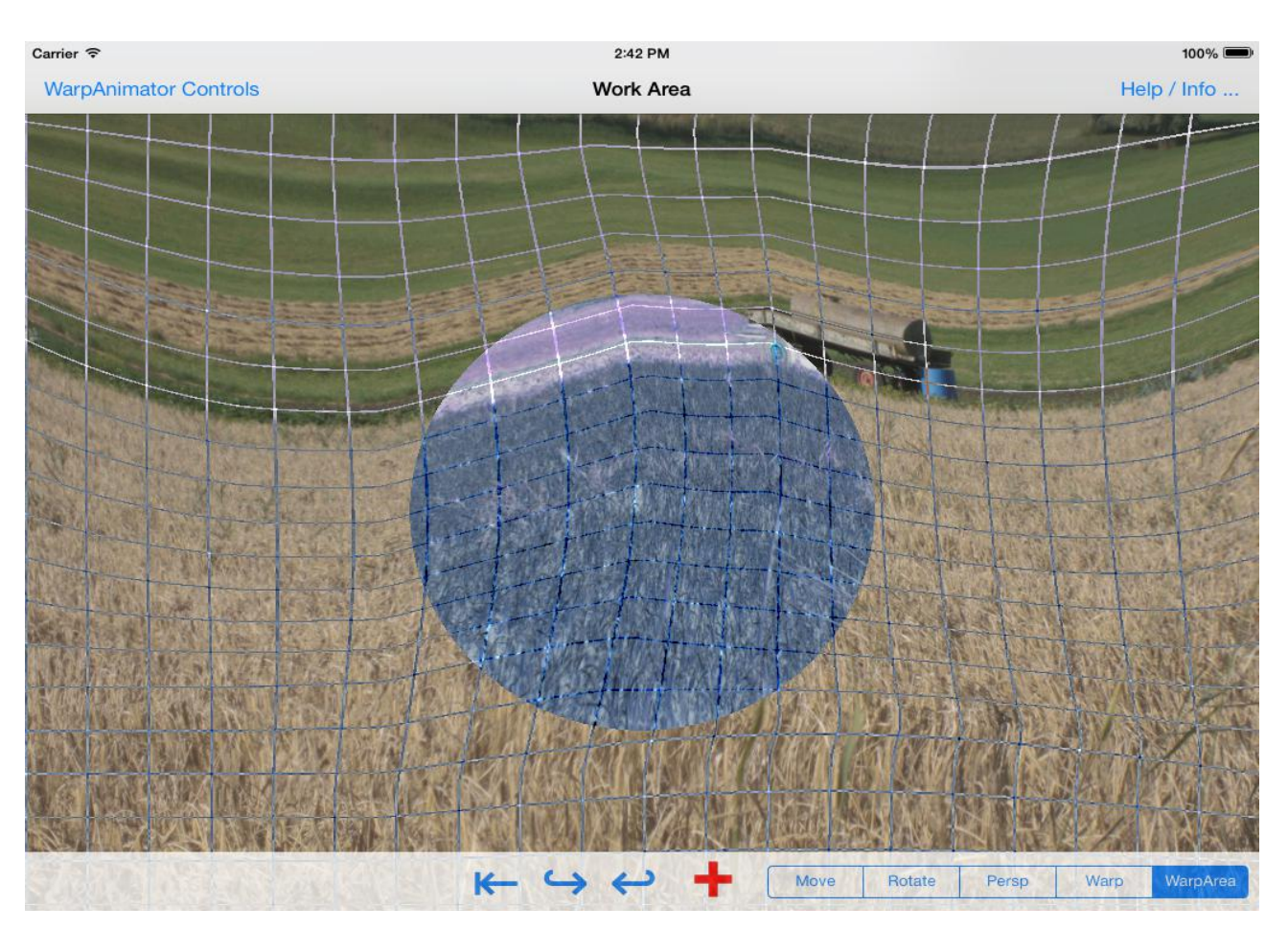

The filled circle shows the current size (not the position!) of the warp-distortion area.

The grid shows the actual deformations of the image.

Remark: You can always change the size of the image with the usual two-finger-resize gesture.

How to make a movie:

- Load an image.
- Tap "Delete Movie" to delete old keyframes.
- Change the image as you like it.
- Tap "+".
- Change the image as you like it.
- Tap "+"
- $\cdot$  Etc.
- Tap "Preview Movie".
- Tap "Export Movie".

Have fun!

Remarks:

Exporting a movie is pretty time consuming. During the process the app should stay active in the foreground. The movie is exported as a MP4-File (H264) with 30 Frames/Second.

All processing steps are saved independently from the loaded image, so you can reuse them on another image or dispose them by tapping "Reset".

## The control window (double tap on the image or press WarpAnimator Controls):

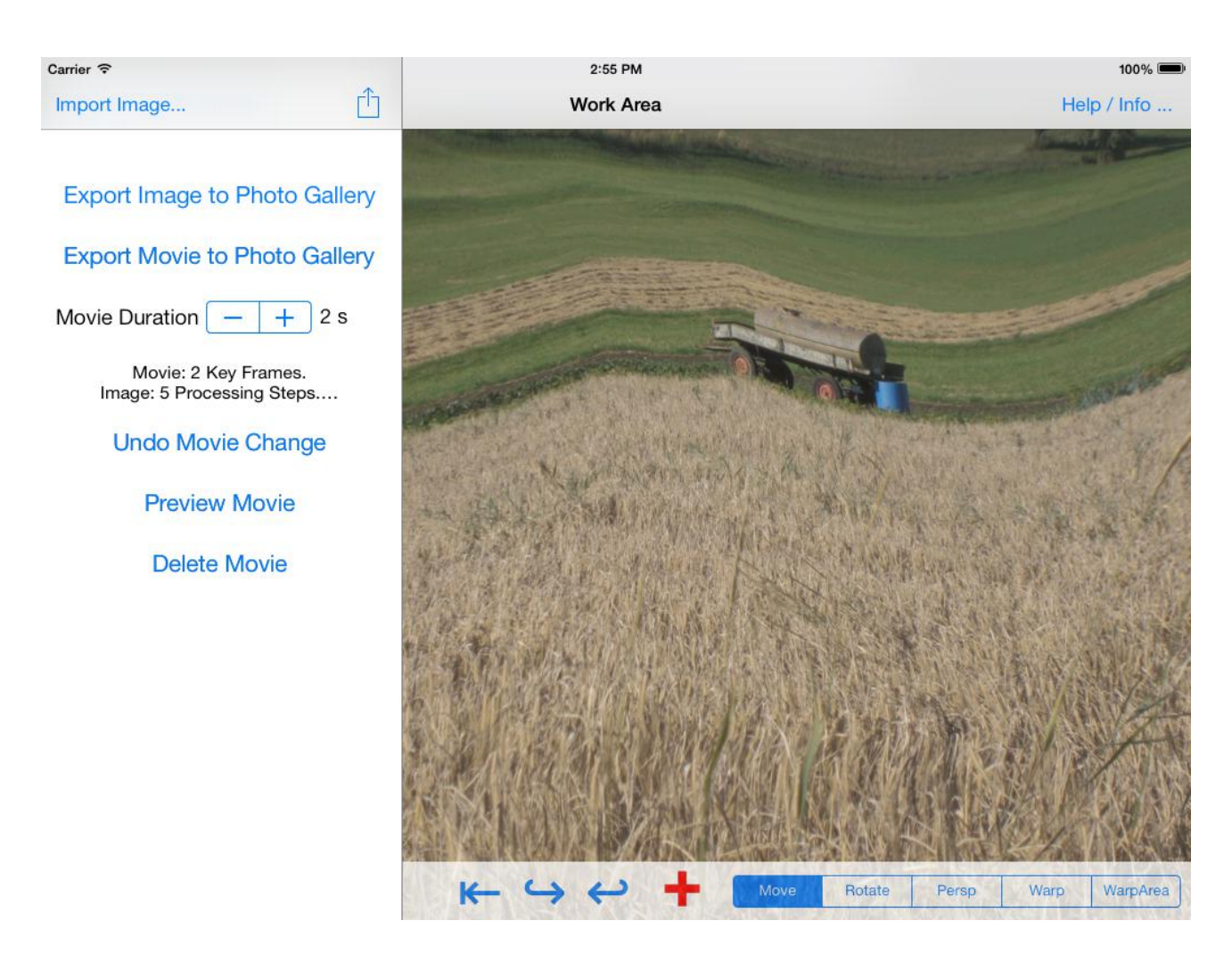

Some Remarks:

The export of WarpAnimator works with the WYSIWYG-acronym: What You See is What You Get.

The movie will be exported with a maximal resolution of 1280x1280px.

Preview Movie: The movie is shown in the work area. It is only a rough preview – the quality of the exported movie is better. The duration of the preview is not connected to the duration set for the exported movie.

Undo Movie Change: Delete the last key frame of the movie.

Delete Movie: Delete all key frames.